## **HP Consumer Support**

# **Motherboard Specifications, AZ33 (Lisbon)**

Print

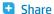

Motherboard information

Layout and Photogaphs

Clearing the CMOS settings

## **Motherboard information**

| Motherboard Supplier       | FIC                  |
|----------------------------|----------------------|
| System BIOS Supplier       | Award                |
| Form Factor                | uATX                 |
| Processor Brand            | AMD                  |
| Processor Socket Type      | Socket-A (PGA462)    |
| Processor Family           | Athlon, Duron        |
| Proc. Front Side Bus Freq. | 200/266MHz           |
| Chipset Name               | VIA KT133A           |
| Chipset "North Bridge"     | 845 MCH              |
| revision/stepping          | CD                   |
| Chipset "South Bridge"     | VT8231               |
| revision/stepping          | CD                   |
| Super I/O                  | (N/A)                |
| revision/stepping          | (N/A)                |
| Flash BIOS Device          | Xbus 2Mbit           |
| Memory Type                | SDRAM                |
| Memory Speed               | PC133/PC100          |
| Memory Sockets             | 2 DIMM               |
| Maximum Memory             | 1 GB                 |
| Graphics Supplier          | Graphic Card         |
| Graphics Configuration     | Up                   |
| Onboard Graphics Memory    | N/A                  |
| Graphics Connector (AGP)   | AGP 4X               |
| TV-Out Device              | N/A                  |
| TV-Out Configuration       | N/A                  |
| Audio                      | AC'97 Down           |
| AC'97 CODEC Device         | Realtek ALC201       |
| Audio Jacks (Legend Below) | M,LI,LO,SO,MIDI/Game |
| M Microphono               |                      |

## **Contact HP**

Product (e.g. Deskjet D2680)

Question or keywords

## **Tips**

We are currently updating our customer support system and are unable to process your service order at this time Please check back after September 14th (10:00 AM MT) for your order status

Extend your warranty with HP Care Pack Services

Check out the HP Total Care Support Videos

## **Recently browsed products**

HP Pavilion Media Center m8325f Desktop PC

## **Related support links**

**Check warranty status** 

Check repair order

## **HP Support forums**

Find solutions and collaborate with others on the HP Support Forum

📫 Join the conversation

|                                      | М         | мисторноне                                   |                     |
|--------------------------------------|-----------|----------------------------------------------|---------------------|
|                                      | LI        | Line In                                      |                     |
|                                      | LO        | Line out                                     |                     |
|                                      | <b>SO</b> | Speaker                                      |                     |
|                                      | M/G       | Midi/Game                                    |                     |
| I                                    | theri     | net 10/100 LAN Supplier                      | No                  |
| ı                                    | theri     | net Configuration                            | N/A                 |
| ı                                    | DE UC     | OMA Modes                                    | ATA-100/66/33       |
| ı                                    | Expan     | sion Slots (AGP/PCI/Exten)                   | AGP, 3PCI           |
| Į                                    | USB Ports |                                              | 4                   |
| ı                                    | JSB Fi    | ront/Back Options                            | 2F+2B               |
| 9                                    | Serial    | , Parallel, Floppy, PS2 Kbd &Mouse           | 2S, 1P, 1F, PS2 K+M |
| 9                                    | Serial    | Port Front Chassis Option                    | No                  |
| Available Mfg Options (Legend Below) |           |                                              | -UA                 |
|                                      | A         | Audio down on motherboard                    |                     |
|                                      | C         | External L2 cache on motherboard             |                     |
|                                      | E         | 1394 on motherboard                          |                     |
|                                      | G         | Graphics down (on motherboard or in chipset) |                     |
|                                      | L         | LAN on motherboard (ethernet)P - PCMCIA slot |                     |
|                                      | S         | S3 power management support                  |                     |
|                                      | Т         | TV-out on motherboard                        |                     |
|                                      | U         | Graphics card (up, not on motherboard)       |                     |
|                                      | W         | MS Windows XP hardware compliant             |                     |
|                                      |           |                                              |                     |

Back to top

DIMM Power Supply

# **Layout and Photogaphs**

Figure 1: Layout

## Follow us

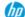

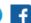

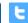

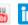

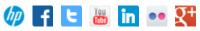

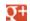

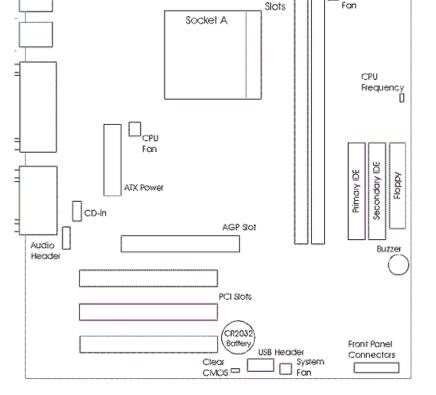

Figure 2: Photograph

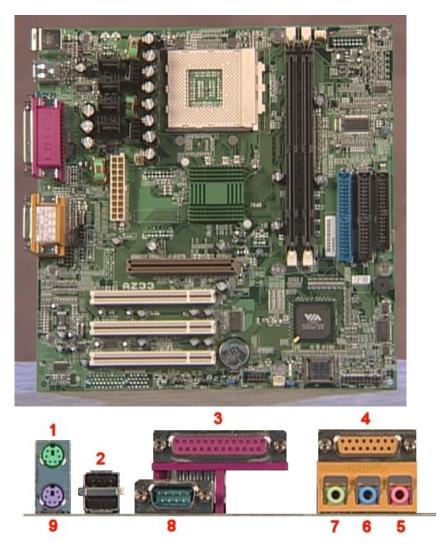

- 1 Mouse
- 2 USB
- 3 Parallel

- 4 Gameport
- 5 Microphone
- 6 Line-in
- 7 Speaker out
- 8 Serial
- 9 Keyboard

Back to top

# **Clearing the CMOS settings**

The Clear CMOS jumper allows you to clear the Real Time Clock (RTC) RAM in CMOS. It also allows clearing of date, time, and system setup parameter memories in CMOS. The onboard button cell battery powers the RAM data in CMOS, including system setup information.

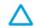

CAUTION: Do not change any jumper setting while the computer is on. Damage to the motherboard can result.

- 1. Turn off the PC and unplug the power cord.
- 2. Move Clear CMOS jumper JBAT1 from pins 1-2 to 2-3.
- 3. Wait 5 seconds
- 4. Move Clear CMOS jumper JBAT1 from pins 2-3 to 1-2.
- 5. Turn the PC on and press F1 when prompted to enter **BIOS setup** and change the BIOS settings.

Back to top

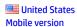

#### **About HP**

Contact us Newsroom Investor relations **Living Progress** Accessibility **Events HP Labs** Jobs

#### **Social Media**

Consumer support forum **Enterprise business community** Corporate blogs

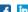

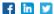

### **HP Partners**

Become a partner Find a reseller PartnerOne

### **Customer Support**

Power cord replacement Download drivers Register your product Authorized service providers Training & certification **Product recycling** 

© 2014 Hewlett-Packard Development Company, L.P.

View mobile site